## **Installation Bondrucker Metapace T-25 | Windows**

Damit der Drucker ordnungsgemäß funktioniert, muss der zuvor heruntergeladene Treiber installiert werden (siehe auch [Treiber | Bondrucker](https://manual.amparex.com/display/HAN/Treiber+%7C+Bondrucker)). Nachfolgende Schritte beschreiben die Windows Installation.

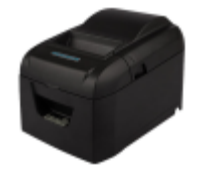

## Schritt für Schritt

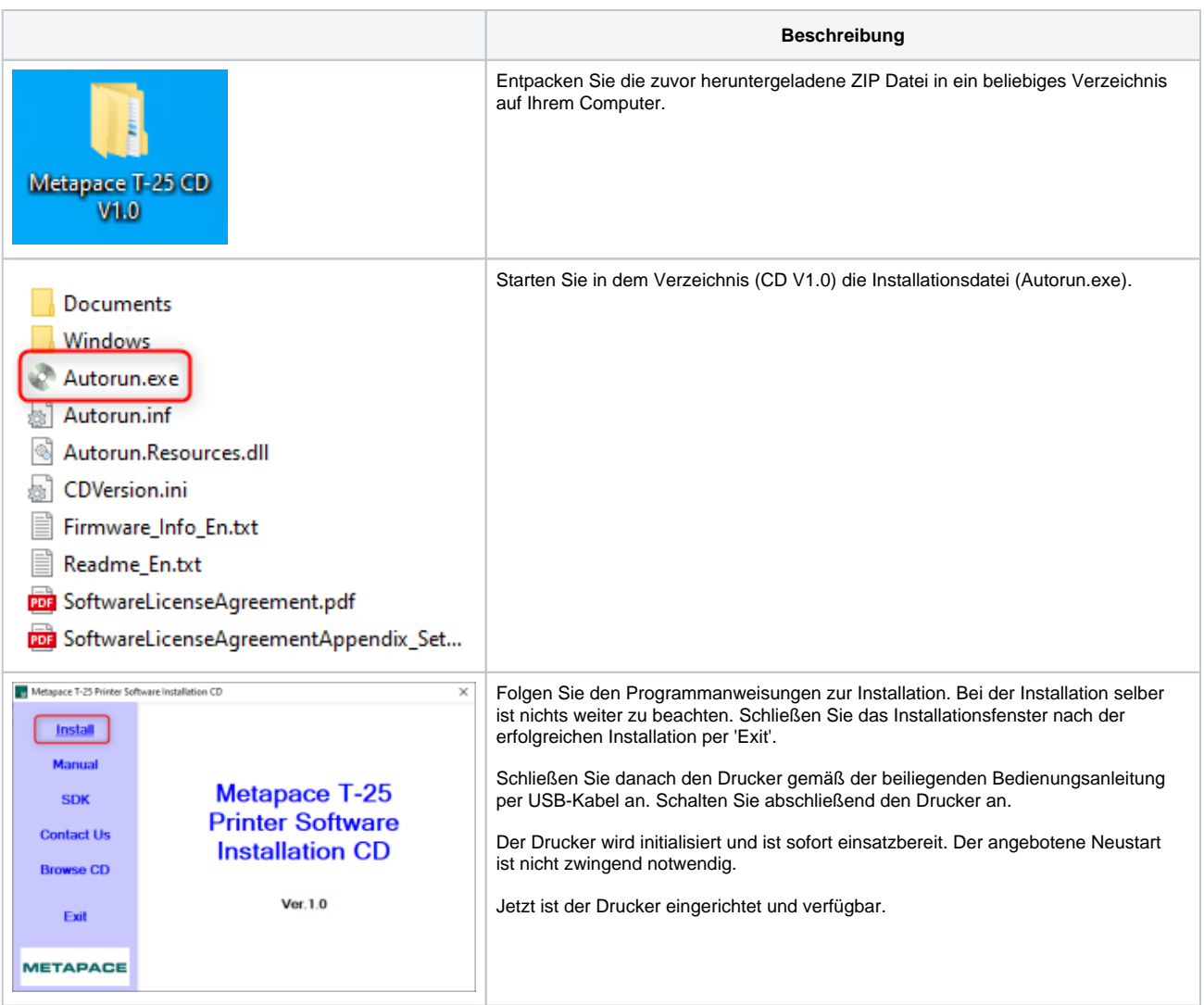

## **Installation Bondrucker Metapace T-25 | Windows**

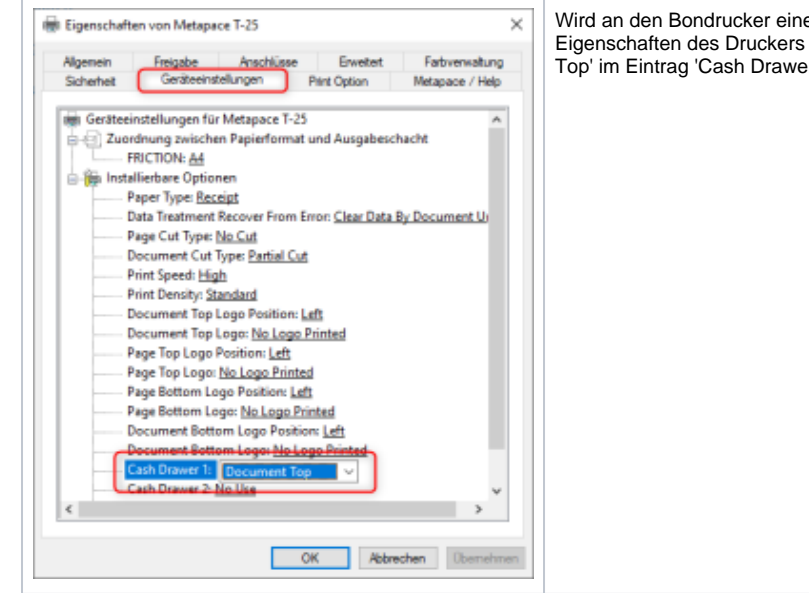

Wird an den Bondrucker eine Kassenschublade mit angeschlossen, muss in den Eigenschaften des Druckers im Reiter 'Geräteeinstellungen' die Auswahl 'Document Top' im Eintrag 'Cash Drawer 1' ausgewählt werden

## Siehe auch ...

- [Bondrucker mit Kassenschublade | Installation](https://manual.amparex.com/display/HAN/Bondrucker+mit+Kassenschublade+%7C+Installation)
- [Dokumentvorlagen | Bondrucker](https://manual.amparex.com/display/HAN/Dokumentvorlagen+%7C+Bondrucker)
- [Im Netzwerk | Bondrucker](https://manual.amparex.com/display/HAN/Im+Netzwerk+%7C+Bondrucker)
- [Kassenbon mit Steuerzeichen | Bondrucker](https://manual.amparex.com/display/HAN/Kassenbon+mit+Steuerzeichen+%7C+Bondrucker)
- [Resetmöglichkeit | Bondrucker](https://manual.amparex.com/pages/viewpage.action?pageId=47128266)
- [Signalton | Bondrucker](https://manual.amparex.com/display/HAN/Signalton+%7C+Bondrucker)
- [Umweltpapier für T-25 wird nicht erkannt | Bondrucker](https://manual.amparex.com/pages/viewpage.action?pageId=96503901)